# Storyboard?20

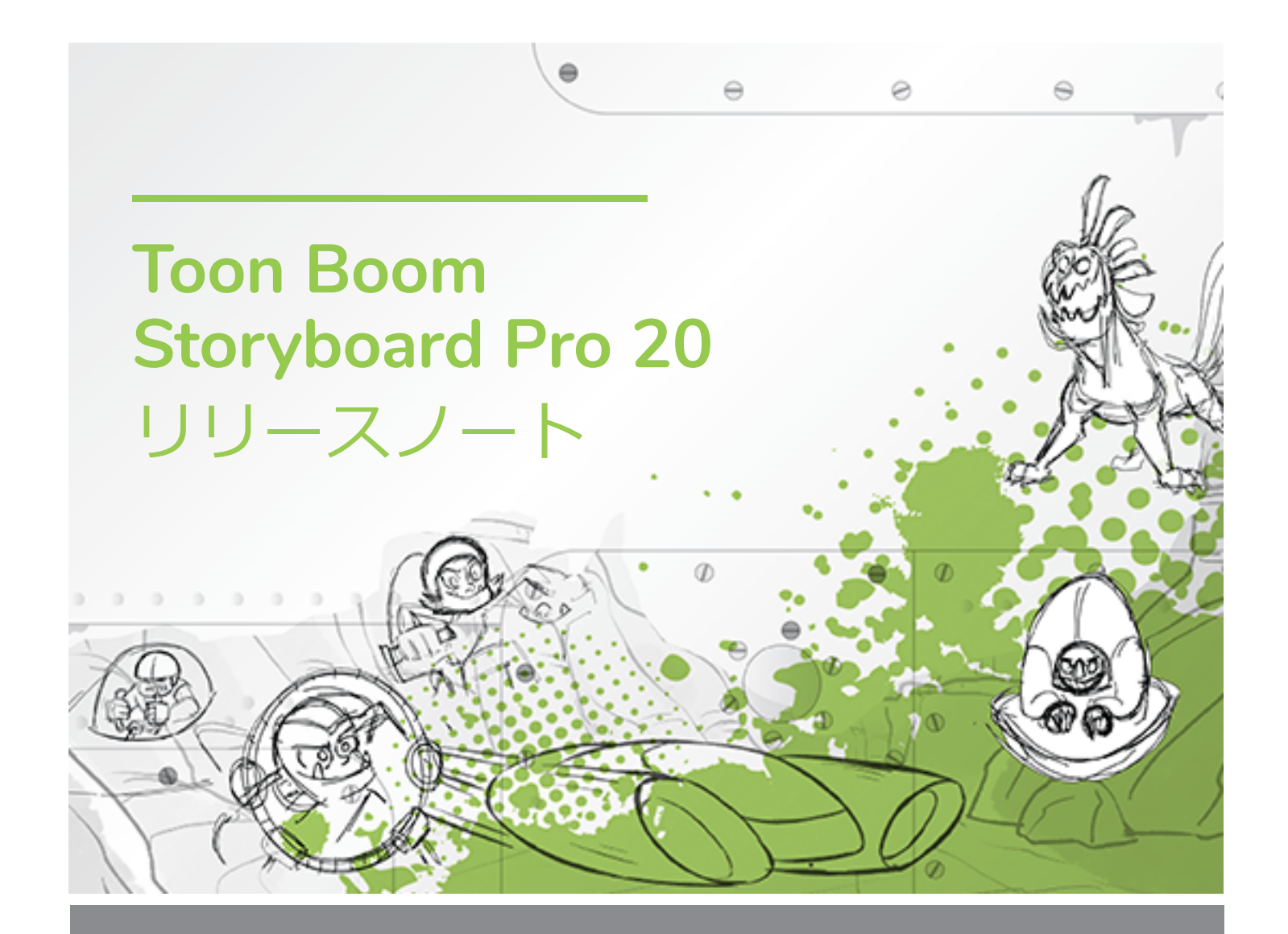

#### **TOON BOOM ANIMATION INC.**

4200 Saint-Laurent, Suite 1020 Montreal, Quebec, Canada

**+1 514 278 8666** contact@toonboom.com **toonboom.com**

# **法的通知**

Toon Boom Animation Inc. 4200 Saint-Laurent, Suite 1020 Montreal, Quebec, Canada H2W 2R2

電話: +1 514 278 8666 Fax: +1 514 278 2666

[toonboom.com](http://www.toonboom.com/)

#### **免責事項**

本文書の内容はToon Boom Animation Inc.の財産であり、著作権で保護されています。 全体または一部を 複製することは固く禁じられています。

本文書の内容は、該当する使用許諾契約の下での特定の限定的保証と例外および責任制限の対象であり、 Adobe<sup>®</sup>Flash®ファイル形式(SWF)の特別条件によって補足されます。 詳細は使用許諾契約および特別条件 をご覧ください。

#### **商標**

Toon Boom® は登録商標です。 Storyboard Pro™ および Toon BoomロゴはToon Boom Animation Inc.の 商標です。その他のすべての商標はそれぞれの所有者に帰属します。

#### **発行日**

#### 2023/9/6

著作権 © 2023 Toon Boom Animation Inc.(Corus Entertainment Inc. の子会社) All rights reserved.

<span id="page-2-0"></span>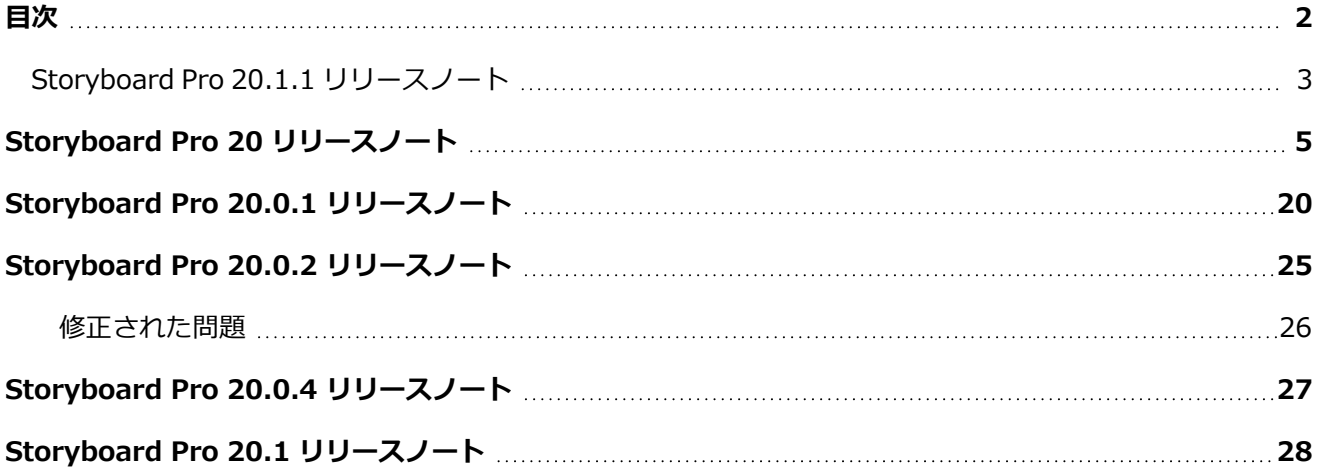

# <span id="page-3-0"></span>**Storyboard Pro 20.1.1 リリースノート**

Storyboard Pro 20.1.1、ビルド21.1.1.21618 (2023-06-12)

## **修正**

以下の問題は、Storyboard Proのこのリリース以降で修正されています。

## **描画**

[Windows] [環境設定]でQt Wintabタブレットサポートが有効になっている場合に[消去]機能にマップされ たワコムペンボタンを使用した消去が機能しない問題。*SB-4915*

スタイラスをタブレットから離した後は、線が必ずしも完全な精度で描画されなくなる。*SB-4818*

サムネイルが表示されているときに複数のストロークをすばやく描画すると、Storyboard Proがクラッシュ することがある。*SB-4814*

## **描画レイヤー**

[レイヤーの配置]が[カメラに固定]に設定されている場合、レイヤーがカメラに追従しない。*SB-4810*

## **3D**

特定の3Dモデルを含むカットをレンダリングするとクラッシュする。*SB-4830*

サーフェスツール上でレイヤーを作成するツールを使用するとランダムにクラッシュする。*SB-4817*

カメラを3Dで回転させると、Z軸の12 フィールドを超えるレイヤーがカメラビューから消える。*SB-4811*

# **インポート/エクスポート**

Storyboard Pro は、動画のエクスポート時に大量のメモリを消費する可能性がある。*SB-4799* 特定のMP4 ファイルをインポートすると、余分なコマが作成される。*SB-4829* 3,300万ピクセルを超えるJPEG画像のインポートに失敗する。*SB-4788*

# **コンフォメーション**

Apple Siliconを搭載したMacがAFF調整をサポートしていない。*SB-4802*

# **パイプライン統合**

Storyboard Proが、macOS 上の LucidLink クラウド NAS ファイルシステムでは動作しない問題。*SB-4989*

# **パフォーマンス**

[マックOS]スリープモードから復帰すると、Storyboard Pro がクラッシュすることがある問題。*SB-4973*

[Windows]カメラまたは再生ビューをドッキング、移動、または追加すると、クラッシュすることがある。 *SB-4890*

# **プレイバック**

[Windows] [再生]ビューをワークスペースに追加すると、[ステージ]ビューまたは[カメラ]ビューが黒く なったり、アーティファクトが発生することがある。*SB-4791*

# <span id="page-5-0"></span>**Storyboard Pro 20 リリースノート**

これはStoryboard Pro20、ビルド 20.10.0の変更事項のリストです。 16510 (2020/11/22):

- <sup>l</sup> *新機能* [\(5ページ\)](#page-5-1)
	- <sup>l</sup> *[描画ツール](#page-5-2)* (5ページ)
	- <sup>l</sup> *[描画レイヤー](#page-8-0)* (8ページ)
	- <sup>l</sup> *[モデルビュー](#page-9-0)* (9ページ)
	- <sup>l</sup> *[Stage\(ステージ\)およびCamera\(カメラ\)ビュー](#page-9-1)* (9ページ)
	- <sup>l</sup> *[プレイバック](#page-10-0)* (10ページ)
	- <sup>l</sup> *[オーディオエフェクト](#page-12-0)* (12ページ)
	- <sup>l</sup> *[タイムライン](#page-13-0)* (13ページ)
	- <sup>l</sup> *構造* [\(14ページ\)](#page-14-0)
	- <sup>l</sup> *[エクスポートとパイプラインの統合](#page-15-0)* (15ページ)
	- <sup>l</sup> *[PDFエクスポート](#page-17-0)* (17ページ)
	- <sup>l</sup> *[機能エディタ](#page-17-1)* (17ページ)
	- <sup>l</sup> *[スクリプティング](#page-18-0)* (18ページ)
- <sup>l</sup> *[その他の機能強化](#page-18-1)* (18ページ)
- <span id="page-5-1"></span><sup>l</sup> *[修正された問題](#page-18-2)* (18ページ)

## <span id="page-5-2"></span>**新機能**

## **描画ツール**

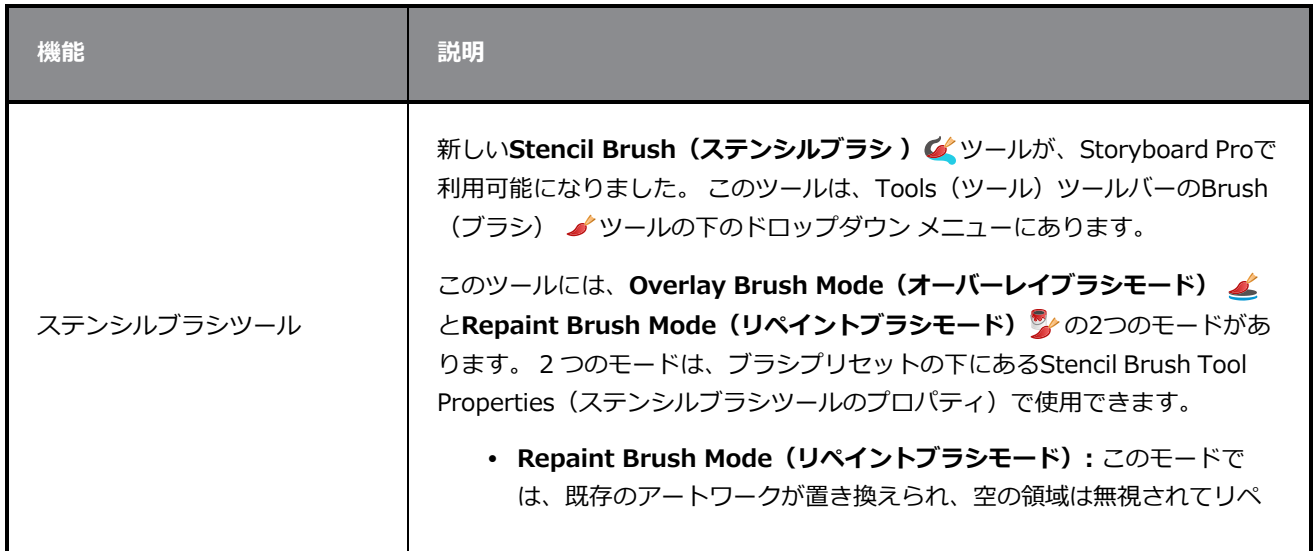

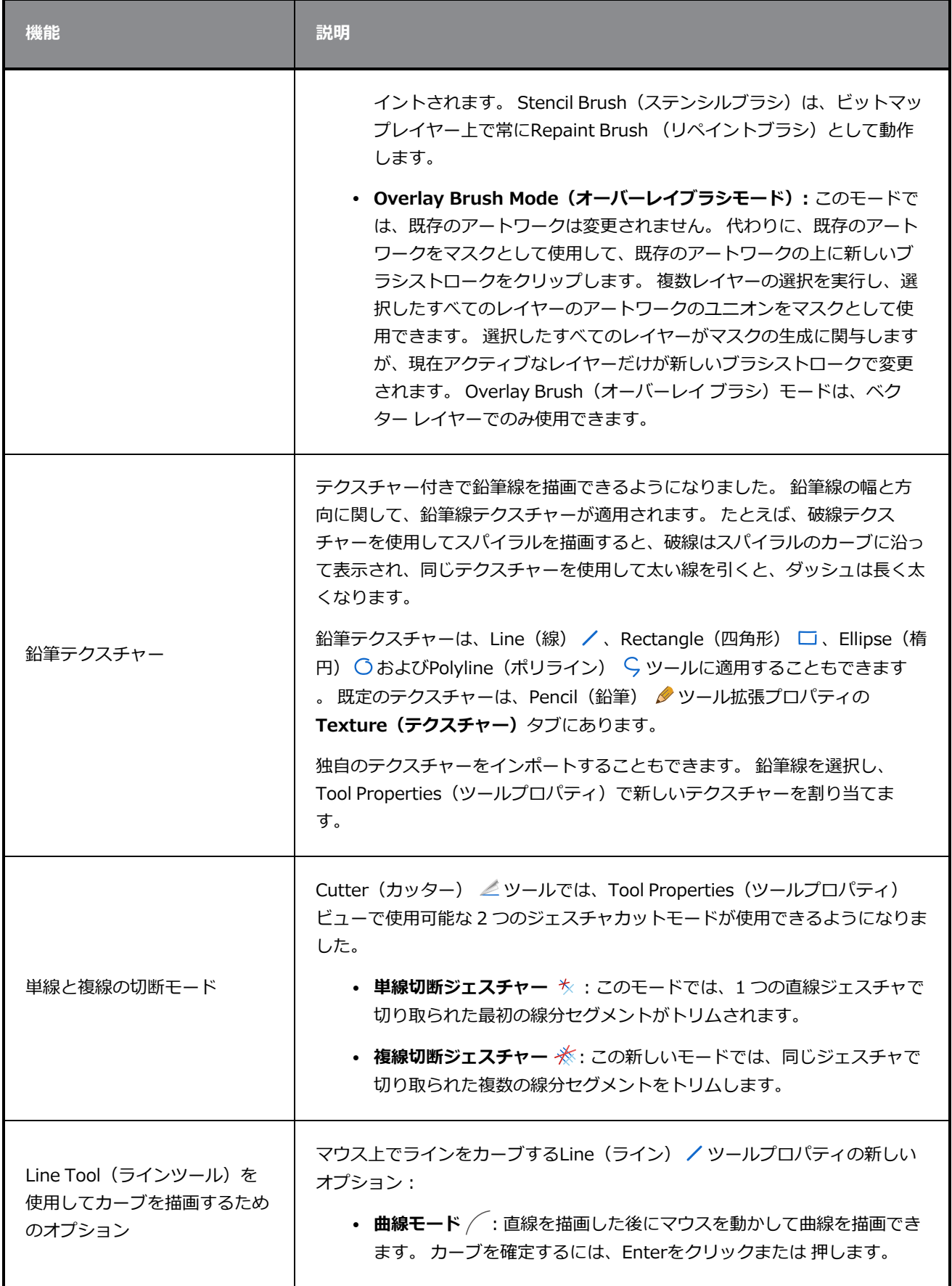

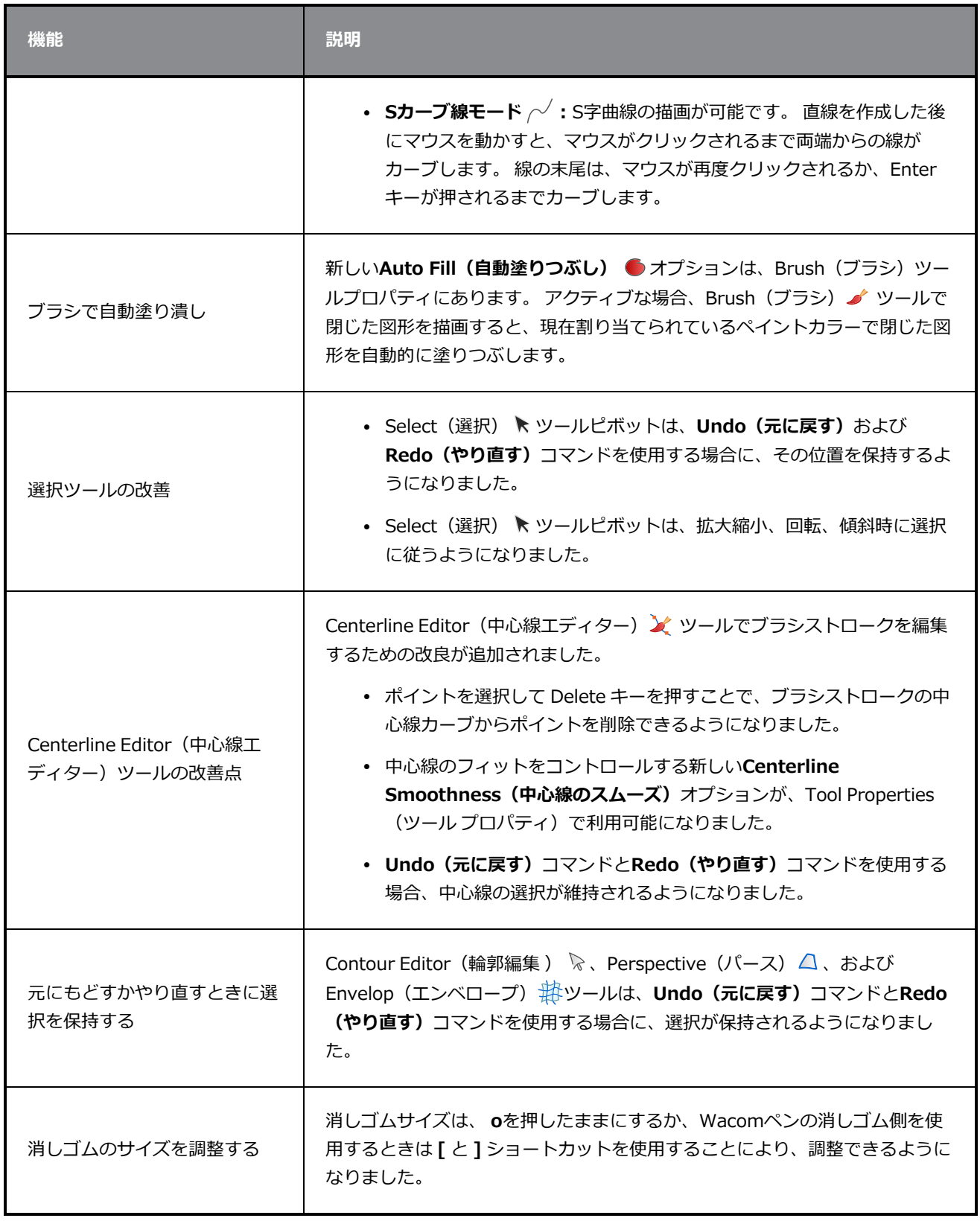

## <span id="page-8-0"></span>**描画レイヤー**

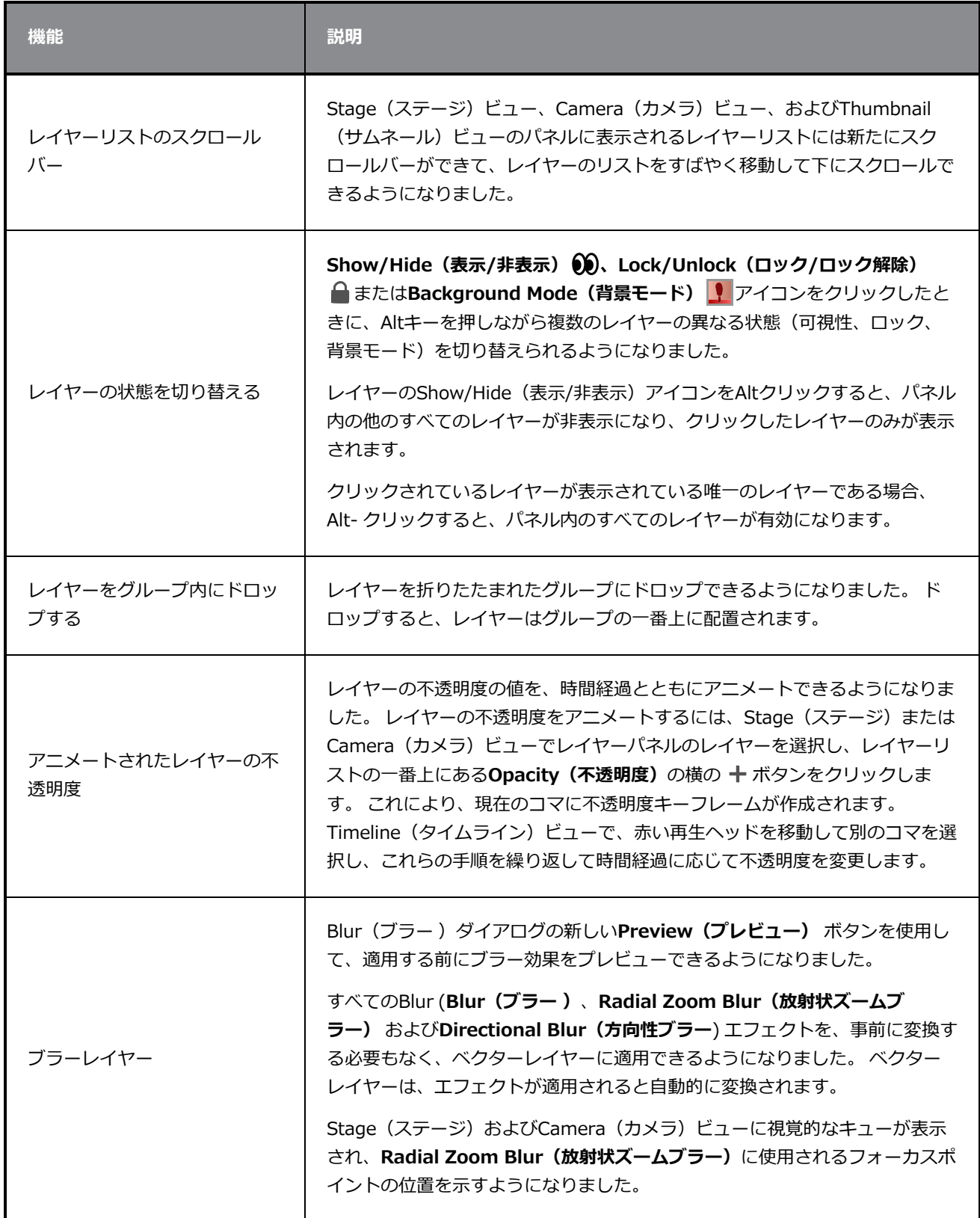

# <span id="page-9-0"></span>**モデルビュー**

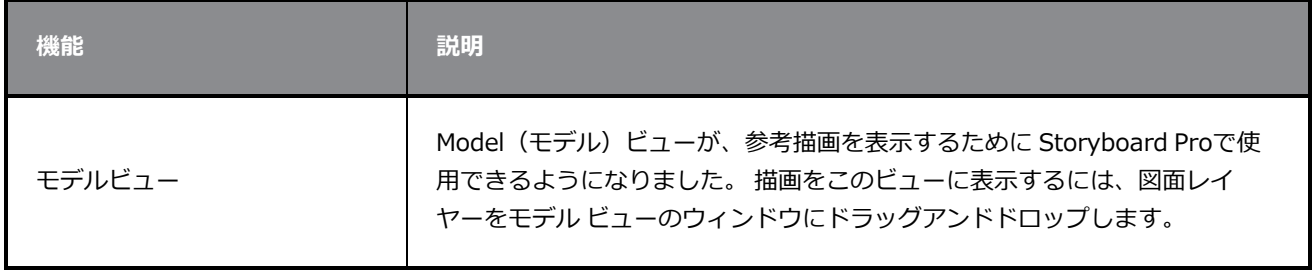

# <span id="page-9-1"></span>Stage (ステージ) およびCamera (カメラ) ビュー

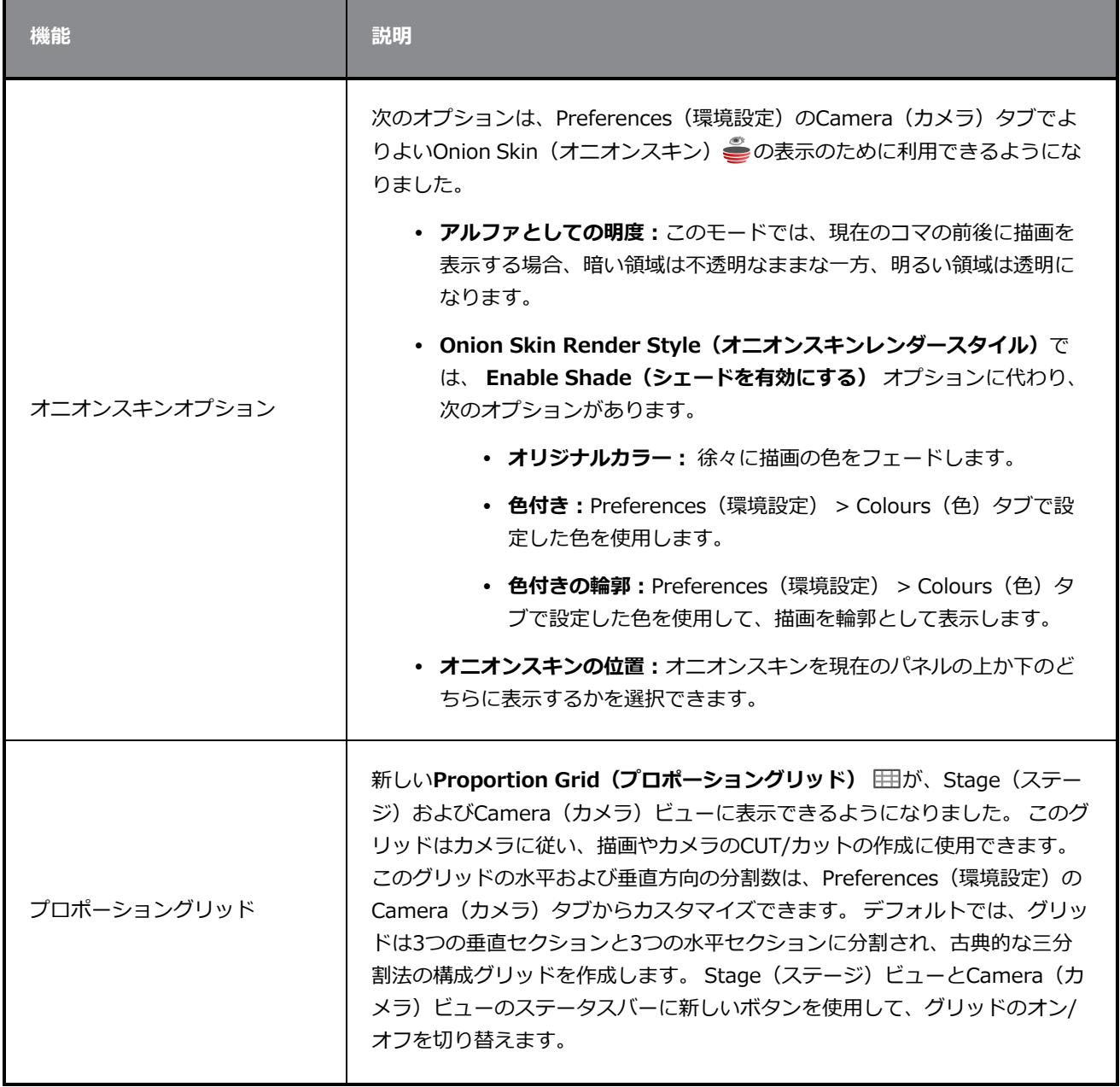

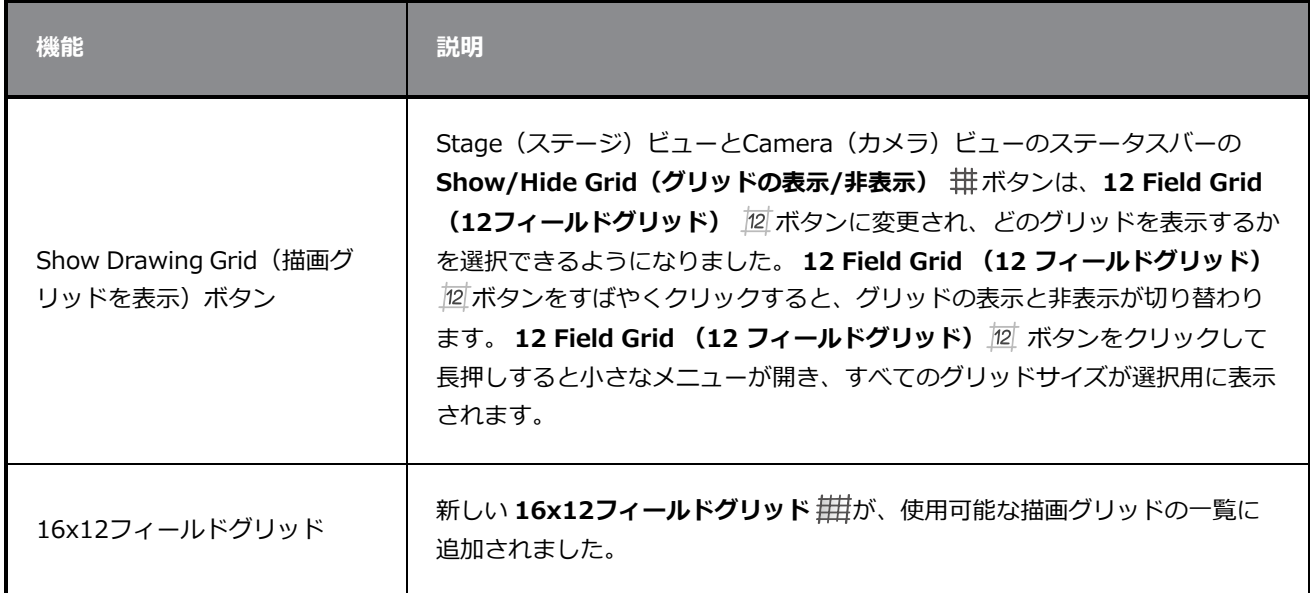

# <span id="page-10-0"></span>**プレイバック**

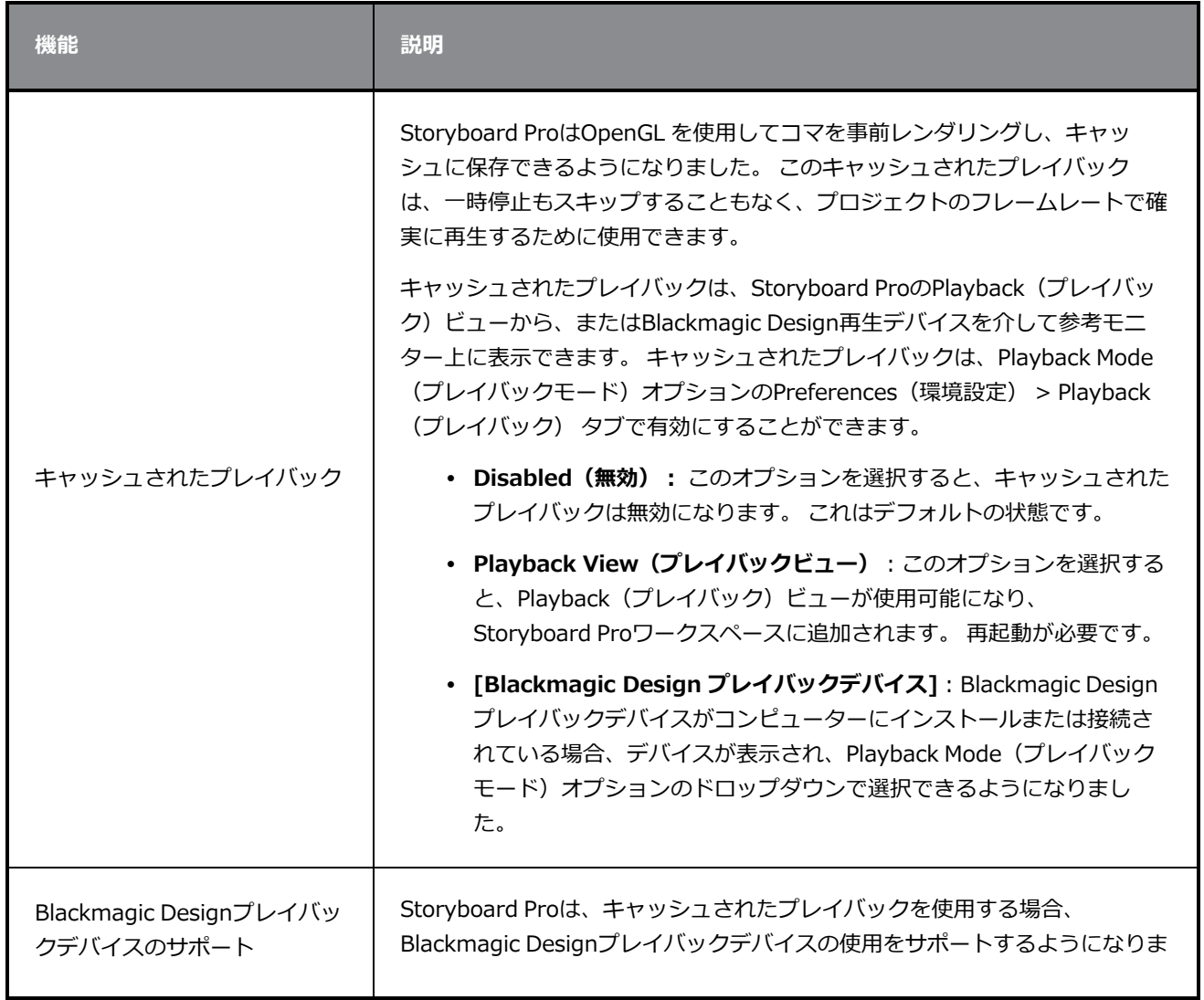

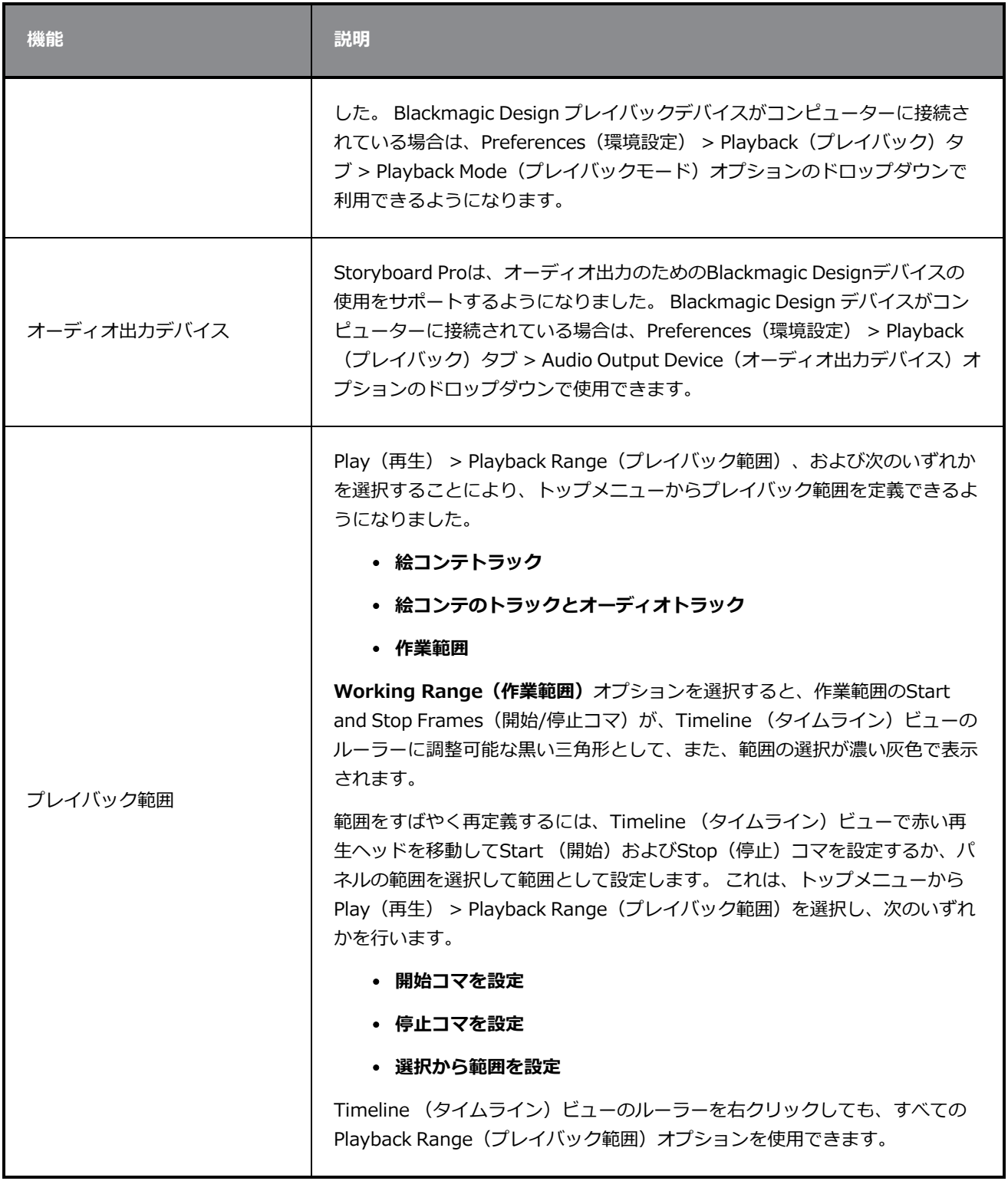

# <span id="page-12-0"></span>**オーディオエフェクト**

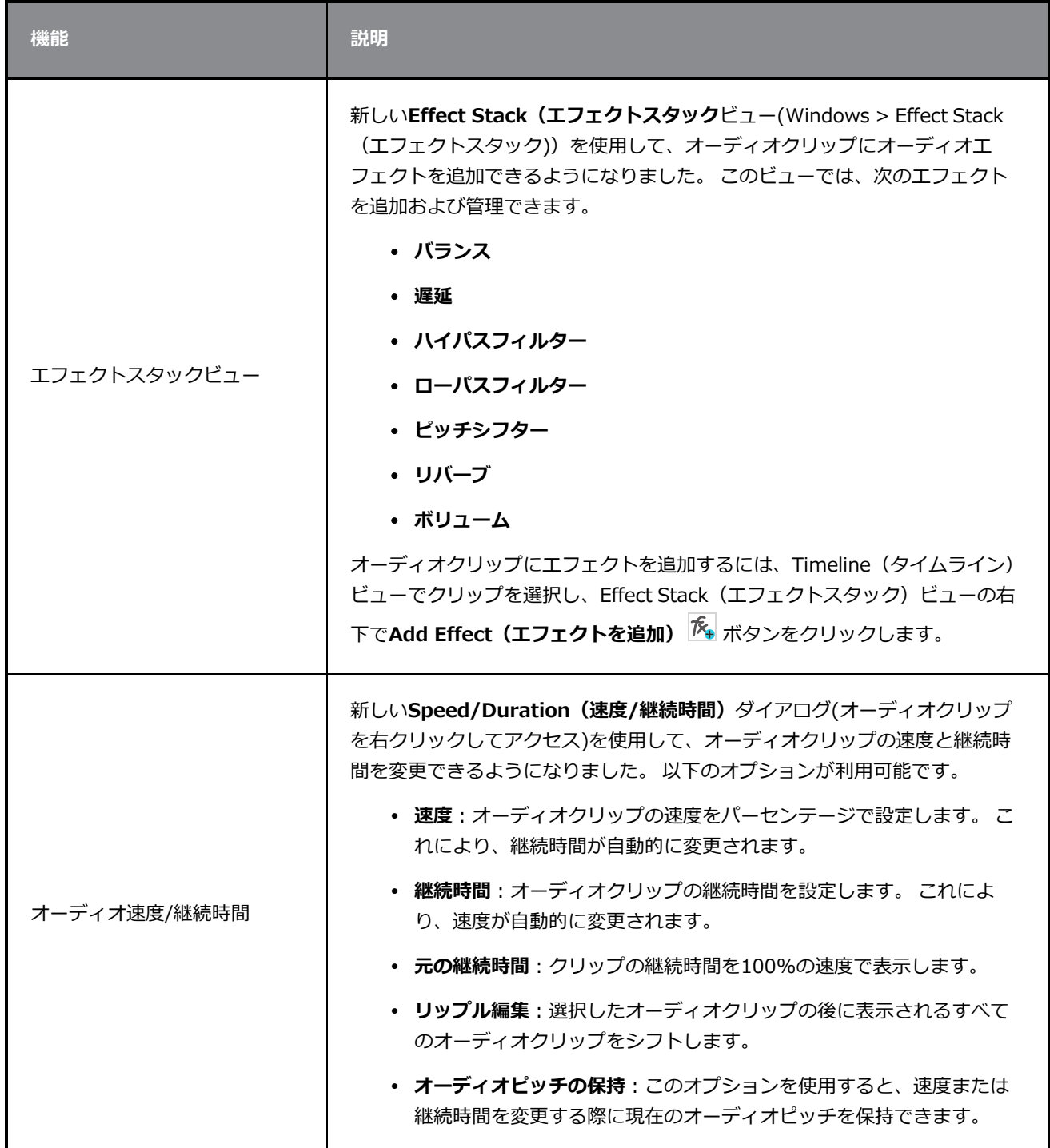

# <span id="page-13-0"></span>**タイムライン**

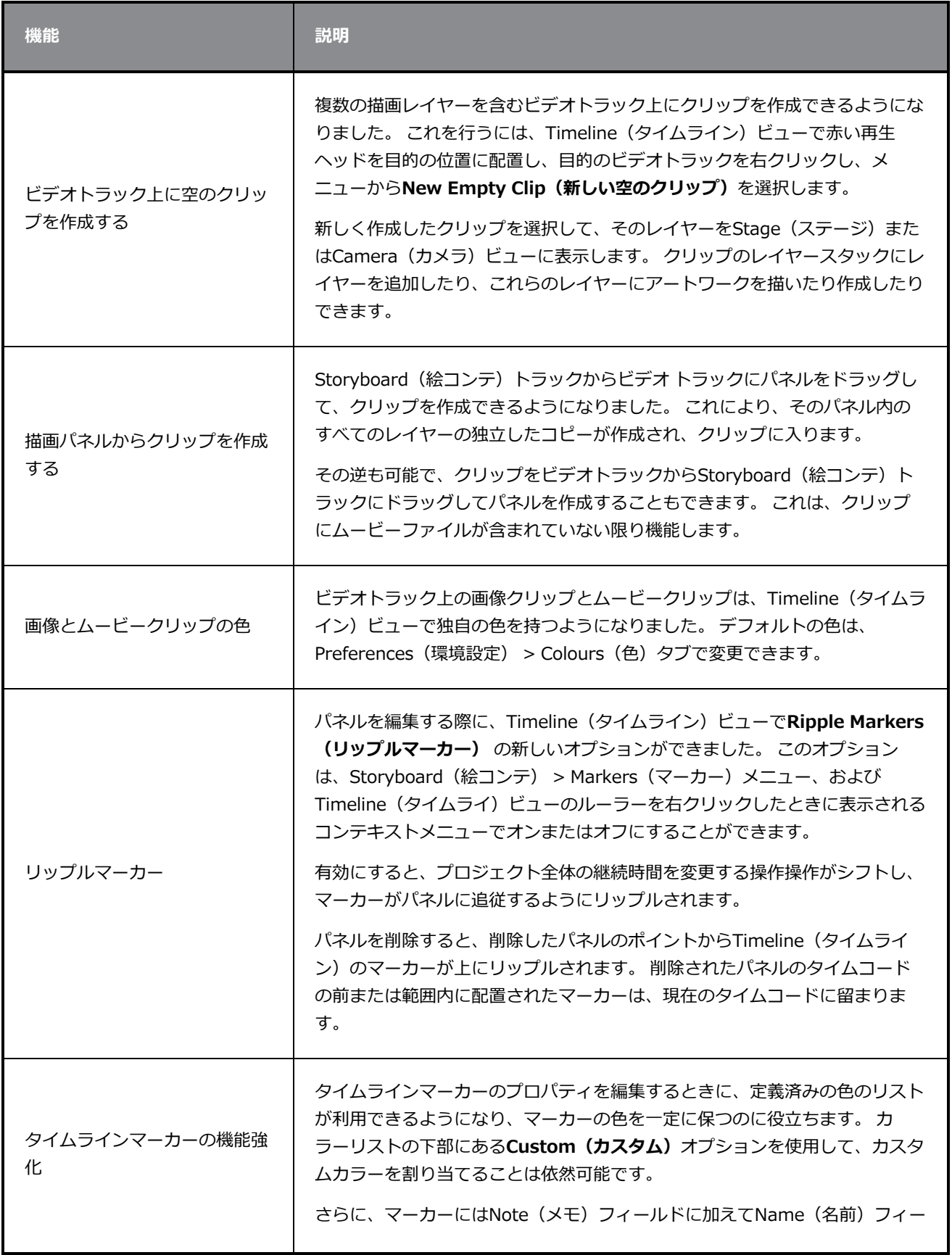

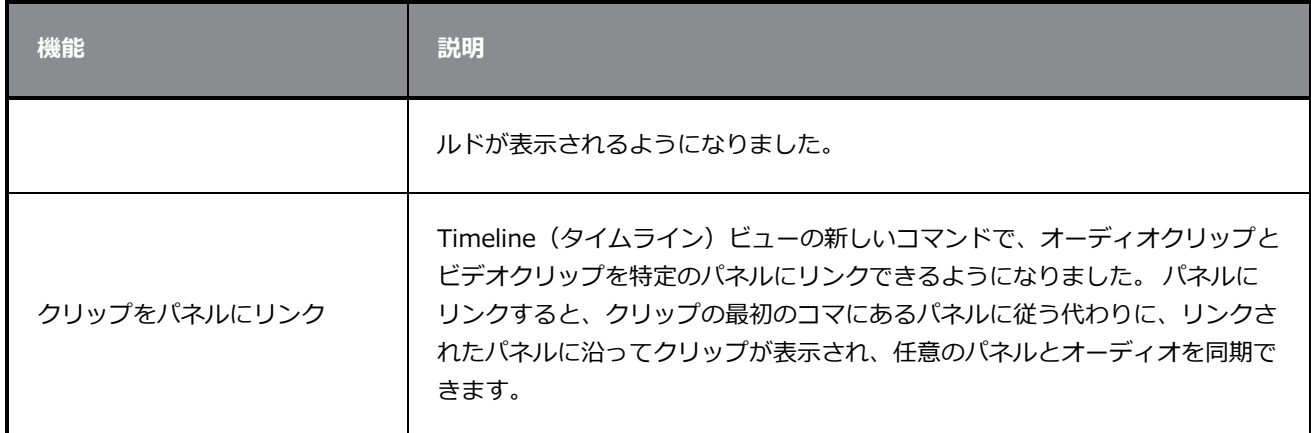

# <span id="page-14-0"></span>**構造**

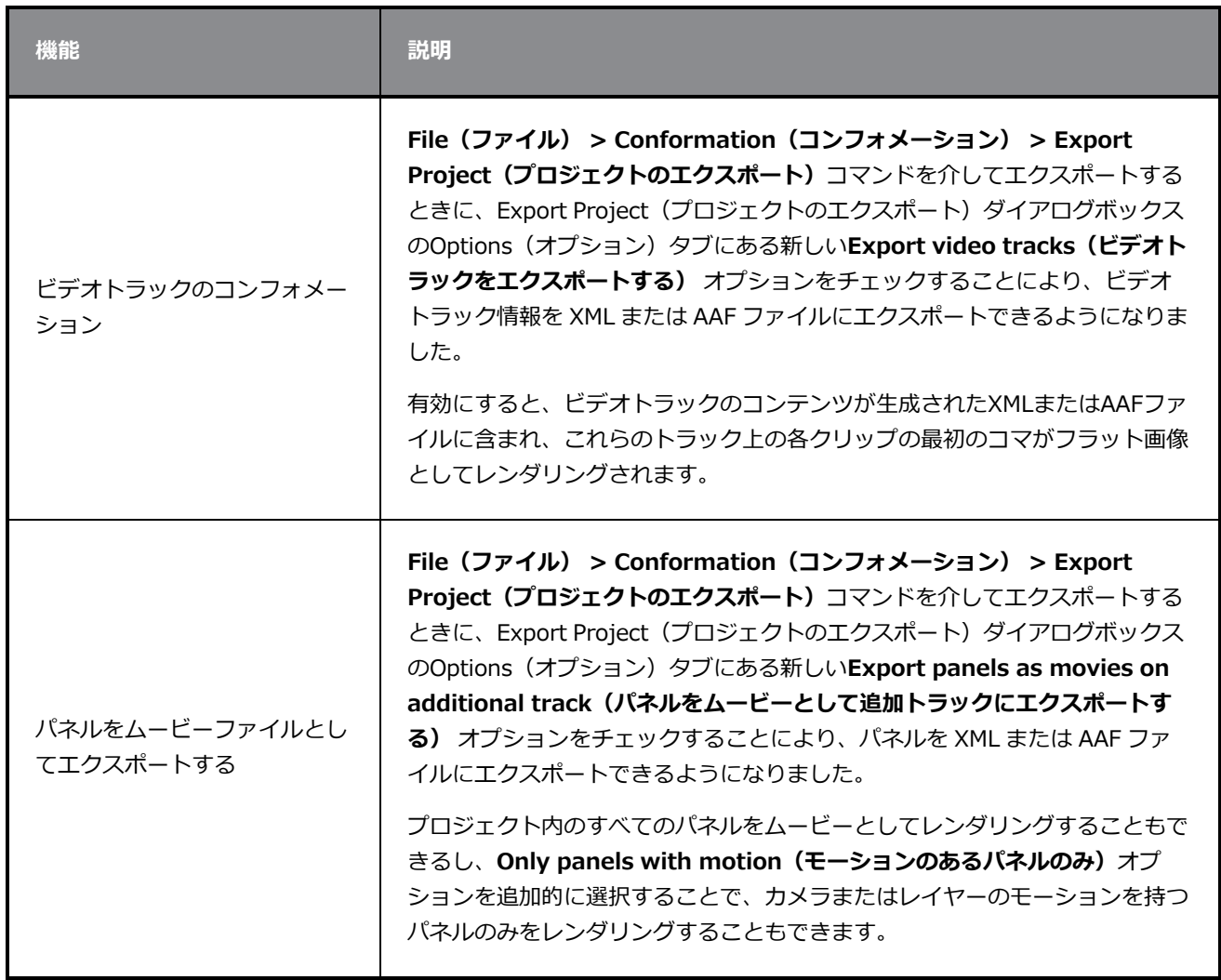

# <span id="page-15-0"></span>**エクスポートとパイプラインの統合**

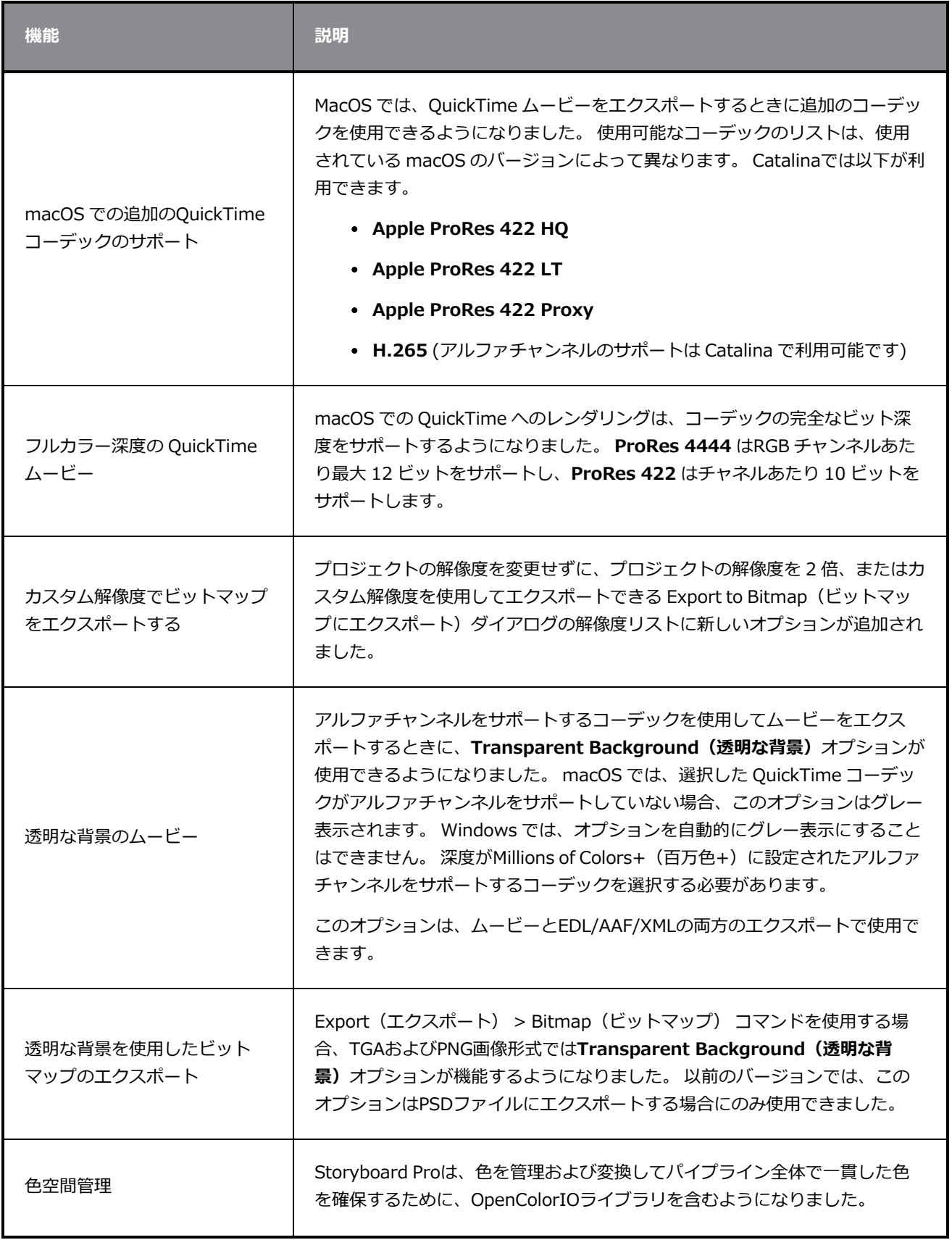

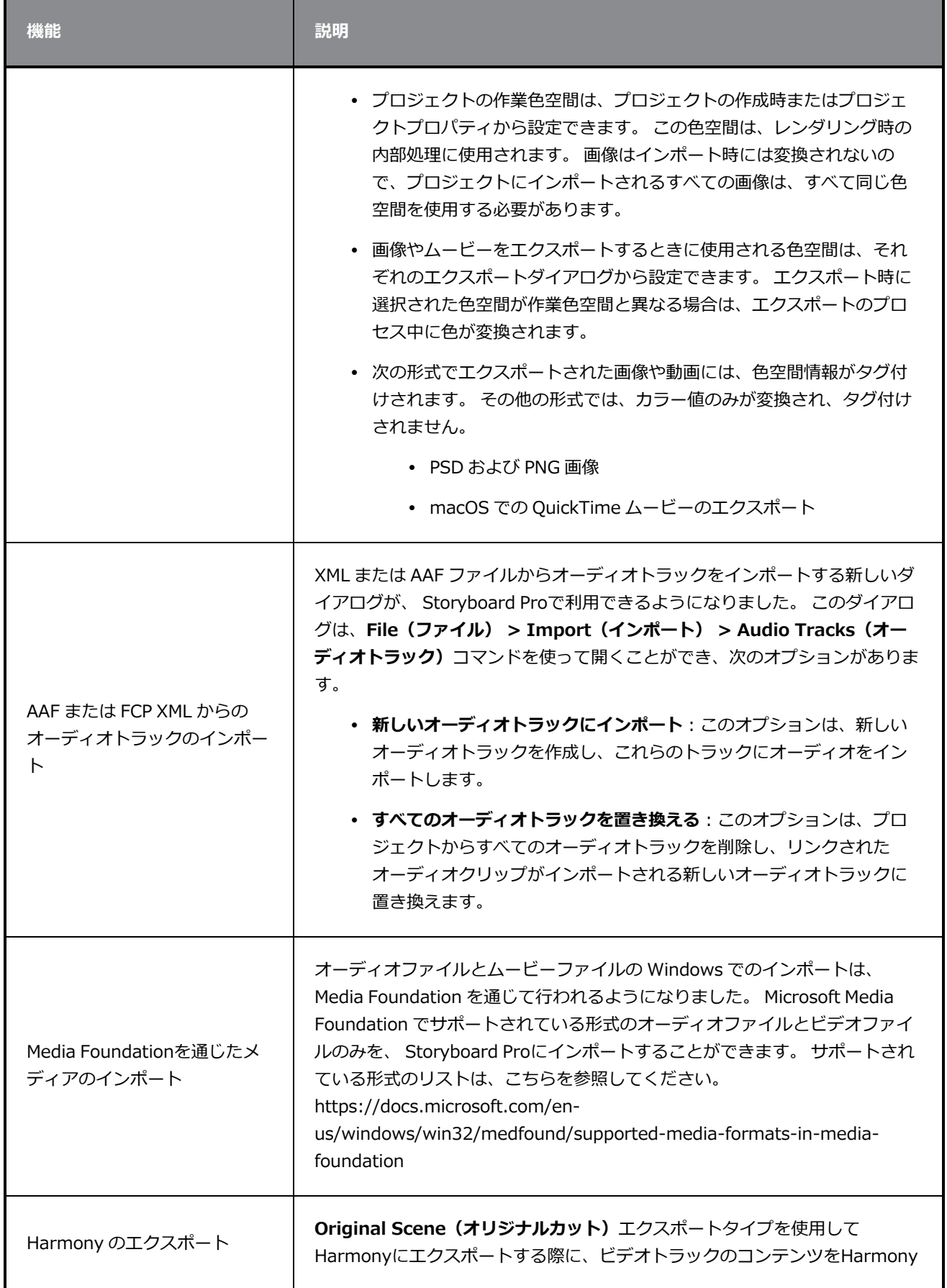

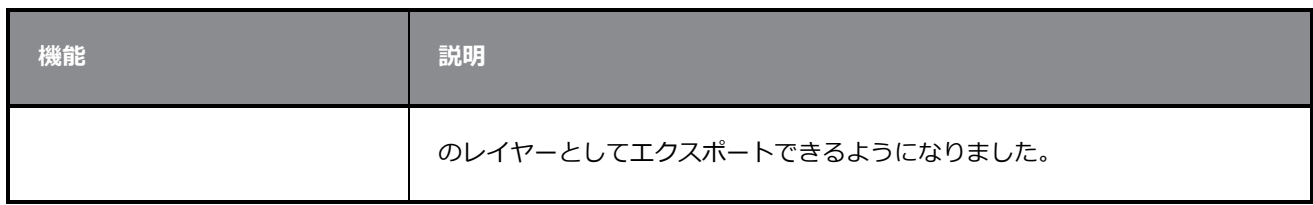

# <span id="page-17-0"></span>**PDFエクスポート**

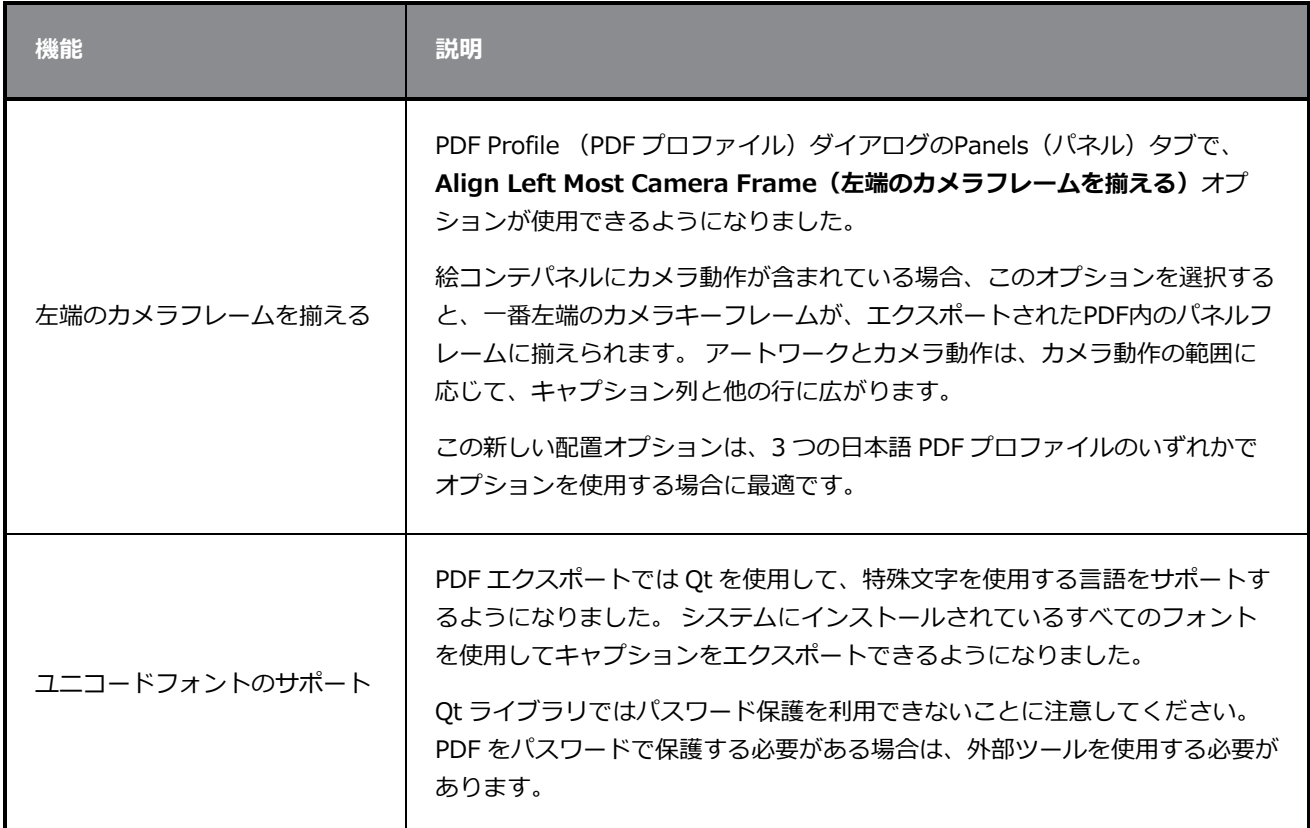

# <span id="page-17-1"></span>**機能エディタ**

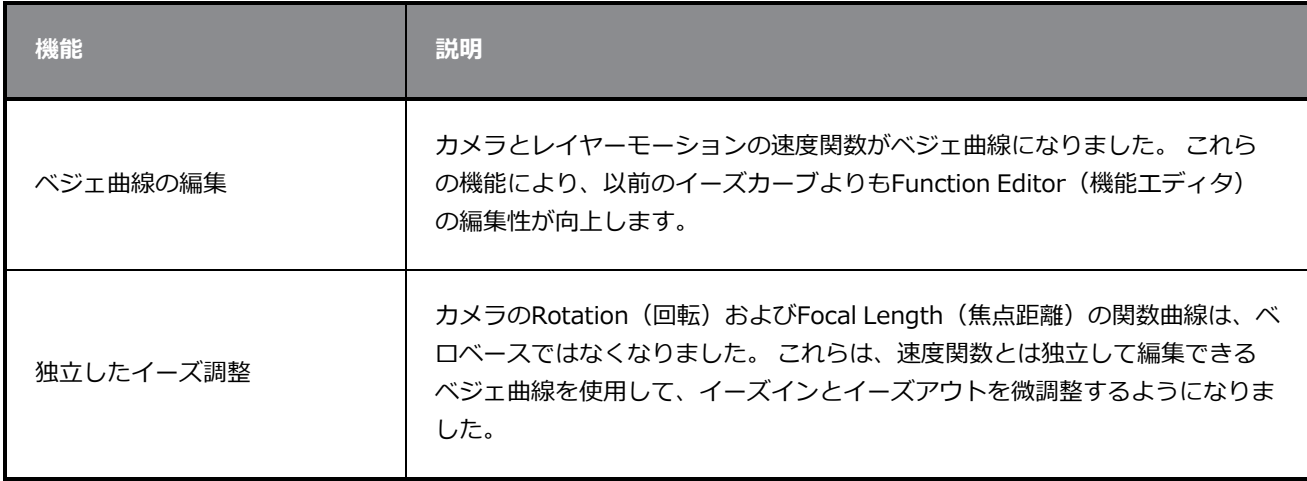

# <span id="page-18-0"></span>**スクリプティング**

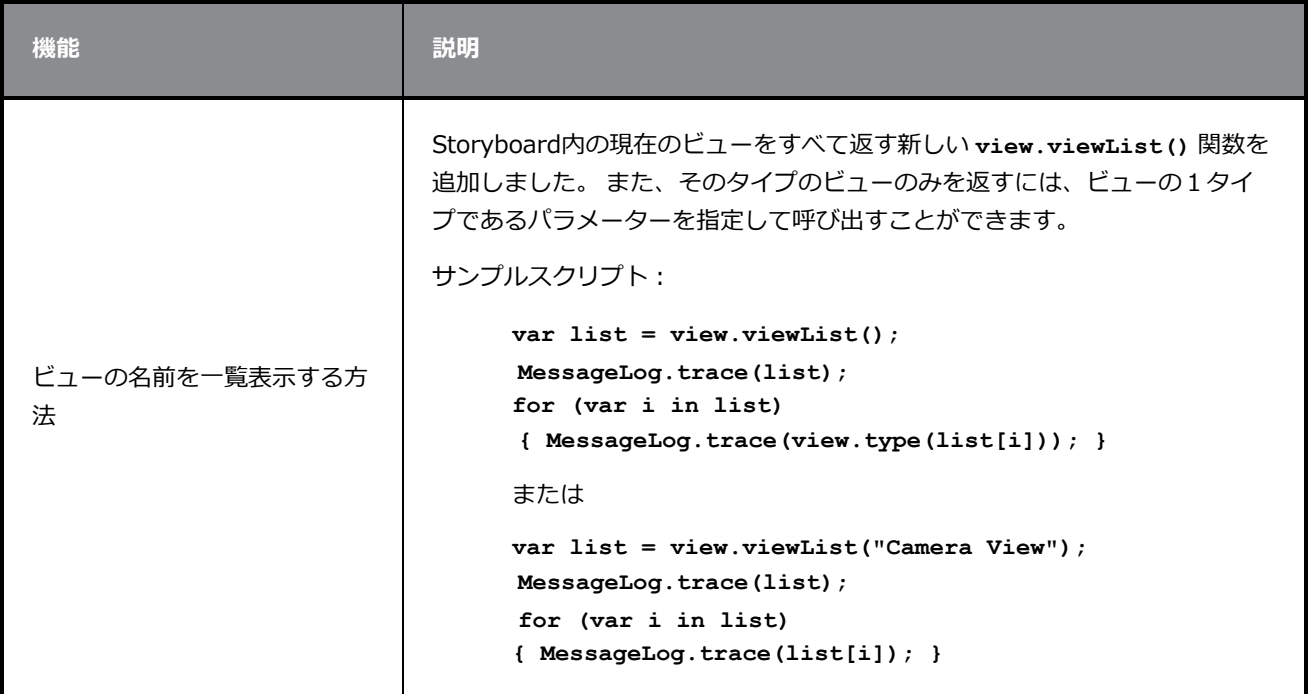

## <span id="page-18-1"></span>**その他の機能強化**

- Easy Drag(簡単ドラッグ) 景 オプションがTransform Tool(トランスフォームツール)プロパ ティで使用できるようになりました。 有効にすると、境界ボックス内の任意の場所をクリックして選 択範囲を移動できます。 Easy Drag (簡単ドラッグ) が無効になっている場合は、選択したアート ワークを直接クリックして移動できるようにする必要があります。
- <sup>l</sup> **Snap and Align(スナップと位置合わせ)**と**Snap to Alignment Guides(位置合わせガイドにス ナップ)** オプションが、ビットマップレイヤーと描画ツールで使用できるようになりました。
- Text (テキスト) T ツールのTool Properties(ツールプロパティ) ビューに表示されるフォントリ ストは、検索するフォントの名前を入力するとフィルター処理が行われます。
- <sup>l</sup> コマンドやツールに割り当てられたショートカットが、ボタンの上にマウスを置いたときに表示される ツールチップに表示されるようになりました。

# <span id="page-18-2"></span>**修正された問題**

今回のStoryboard Proのリリースで、以下の問題が修正されました。

• Movie Format (ムービーフォーマット) は、Export to EDL/AAF/XML (EDL/AAF/XMLへのエクス ポート)ダイアログを再度開いた後、ドロップダウンリストの一番上のオプションにリセットされま す。 *SB-3301*

- Stage (ステージ) およびCamera (カメラ) ビューでは、レイヤーの透過表示が正しくレンダリング されません。 *SB-3224*
- <sup>l</sup> プロジェクトをコンフォメーション用にエクスポートするときは、**Always nest layers(レイヤーを 常にネスト)**オプションのチェックマークが外れた場合、エクスポートされたイメージは空白になりま す。 *SB-3082*
- オーディオクリップは、分割後、Copy and Paste(コピーして貼り付け)コマンドの後にUndo(元に 戻す)コマンドが続く前に、タイムラインビューから消えます。 *SB-2583*
- <sup>l</sup> スクリプティング: **SelectionManager::setLayerSelection** はパネルを変更する場合は更新さ れません。 *SB-2094*
- <sup>l</sup> サウンドトラック名は、プロジェクトが Toon Boom にエクスポートされるたびに異なります。 *SB-1537*
- <sup>l</sup> Captions (キャプション)> Format Captions(書式のキャプション) > Clear Formatting(書式設 定のクリア)では、すべてのテキスト書式がクリアされるわけではありません。 *SB-3234*
- <sup>l</sup> Movie Options (ムービーオプション)で以前に選択したコーデックは、エクスポート用に別のMovie Format (ムービー書式)を選択した後も保持されません。 *SB-3300*
- <sup>l</sup> ギャップの前に**Split Panel at Current Frame(現在のコマでパネルを分割)** コマンドを使用する と、オーディオクリップは同期オーディオトラックから消えます。 *SB-3349*
- <sup>l</sup> 3D モデルを 2D にレンダリングしても、同じ焦点距離を使用して 3D カットにモデルを表示する場合 と同じ結果にはなりません。 *SB-3558*
- <sup>l</sup> Export (エクスポート) > EDL AAF XML用の QuickTime ビデオ構成でコーデックを変更しても、 Windows で選択したコーデックにムービーを作成しません。 *SB-3542*
- <sup>l</sup> **ExportManager.setSplitTimeCountMode** および **setSplitTimeCountSplit** ではパラメーター が反転されます。 *SB-3592*
- <sup>l</sup> マウスカーソルは、選択範囲に固定され、コンテキストビデオまたはオーディオトラックメニューを右 クリックすると、黒で塗りつぶされます。 *SB-3360*
- 大きなテキストがある場合、Storyboard (絵コンテ)ビューのキャプション フィールドで入力が遅く なります。 *SB-3780*
- <sup>l</sup> **Preserve project length when adding transitions(トランジションを追加するときにプロジェ クト長を保持)** オプションが有効になっていない場合、トランジションを含めると、Final Draft (最 終ドラフト)の新しいプロジェクトがフリーズします。 *SB-3352*
- <sup>l</sup> SBPZ 形式のプロジェクトで作業するときにSave As (名前を付けて保存)コマンドを使用する場合の 推奨される名前は、SBPファイル名ではなく内部フォルダー名です。 *SB-3556*
- <sup>l</sup> レイヤーの不透明度を下げると、重なり合う垂直ストロークは正しく表示されません。 *SB-3224*
- <sup>l</sup> パネルの最後のコマで作成されたスナップショットは、編集、削除、移動できません。 *SB-3537*

# <span id="page-20-0"></span>**Storyboard Pro 20.0.1 リリースノート**

これはStoryboard Pro 20.0.1、ビルド 20.10.1の変更事項のリストです。 16823 (2021-03-09):

- <sup>l</sup> *[変更点と改善点](#page-20-1)* (20ページ)
- <sup>l</sup> *修正* [\(20ページ\)](#page-20-2)
	- <sup>l</sup> *描画* [\(20ページ\)](#page-20-3)
	- <sup>l</sup> *[タイムライン](#page-21-0)* (21ページ)
	- <sup>l</sup> *[ビデオトラックとビデオトラックレイヤー](#page-22-0)* (22ページ)
	- <sup>l</sup> *[オーディオとエフェクトのスタック](#page-22-1)* (22ページ)
	- <sup>l</sup> *[キャッシュされたプレイバック](#page-23-0)* (23ページ)
	- <sup>l</sup> *[PDFエクスポート](#page-23-1)* (23ページ)
	- <sup>l</sup> *脚本作成* [\(23ページ\)](#page-23-2)
	- <sup>l</sup> *[オープンGL](#page-24-0)* (24ページ)
	- UIとその他 [\(24ページ\)](#page-24-1)

## <span id="page-20-1"></span>**変更点と改善点**

- <sup>l</sup> Generate Auto-Matte(自動マットを生成)ダイアログで新しいオプションを使用して、新しく生成 されたレイヤーを作成時に選択するかどうかを選択できるようになりました。 新しいSelect Newly Created Layer(新しく作成されたレイヤーを選択)オプションは、Create Matte on New Layer(新 しいレイヤーにマットを作成)が選択されている場合にのみ使用できます。
- <sup>l</sup> Animatic Editing Mode( アニマティック編集モード)を無効にすると、パネルの継続時間を開始から 変更することはできなくなります。 Animatic Editing Mode (アニマティック編集モード)が有効に なっている場合、または Ctrl キーを押しながら(コマンドオンmacOS)モディファイアを押してリップ ル編集(黄色のポインタ)から非リップル編集(赤のポインタ)モードに切り替えた場合でも、マウス を使用して最初からパネルの継続時間を編集することができます。
- <span id="page-20-2"></span><sup>l</sup> 両方のオーディオチャンネルの波形が、ステレオファイルのタイムラインに表示されます。

## **修正**

<span id="page-20-3"></span>Storyboard Proの今回のリリースでは、以下の問題が修正されました。

#### **描画**

<sup>l</sup> Shift キーを押してPencil (鉛筆)ツールで直線を描画すると、ランダムクラッシュが発生する。 *SB-3980*

- <sup>l</sup> 一部のビットマップ レイヤーの塗り潰しは、Apply to Visible Drawing Layers (表示可能な描画レイ ヤーに適用)が有効になっている場合、赤になります。 *SB-3962*
- <sup>l</sup> macOS上でマウスまたはポーリング率が高い描画タブレットを使用している場合、Brush(ブラシ) ツールでの描画が遅れる。 *SB-4018*
- <sup>l</sup> 一部のシステムでテクスチャー付きブラシを使用して描画中にランダムクラッシュが発生します。 *SB-4048*

# <span id="page-21-0"></span>**タイムライン**

- <sup>l</sup> オーディオトラックをクリックすると、選択したパネルでの描画が禁止されます。 *SB-3803*
- <sup>l</sup> パネルを複製すると、Auto Tracking Mode(自動トラッキングモード)が有効になっているときに、 カット内のすべてのパネルが変更済みとしてマークされます。 *SB-3325*
- <sup>l</sup> Timeline(タイムライン)ビューにフォーカスがある場合、描画オブジェクトの貼り付けが機能しま せん。 *SB-3999*
- <sup>l</sup> imeline(タイムライン)でカメラキーフレームを動かすと、イーズインおよびイーズアウトの値が変 化します。 *SB-4015*
- <sup>l</sup> Split Panel at Current Frame (現在のコマでパネルを分割)コマンドを使用すると、不透明度アニ メーションが複製されます。 *SB-3815*
- <sup>l</sup> Panel(パネル)ビューからトランジションの継続時間を変更すると、1 コマ以上の継続時間のマー カーが消えます。 *SB-3934*
- インポートされた PDF ファイルから作成されたテンプレートは、Timeline(タイムライン)にドロッ プすると、単一のコマパネルを作成します。 *SB-3981*
- <sup>l</sup> 複数のレイヤーが選択されているときにTimeline(タイムライン)からアニメーションキーフレーム を作成すると、最初に選択したレイヤーにのみキーフレームが作成されます。 *SB-3969*
- プレイヘッドがTimeline (タイムライン)の空のコマを越えると、画像のインポートが失敗します。 *SB-3978*
- <sup>l</sup> Timeline(タイムライン)でカメラキーフレームをドラッグすると、コマのオフセット値は表示され ません。 *SB-4027*
- <sup>l</sup> ビデオまたはオーディオトラックにフォーカスがあり、現在のコマにクリップが含まれていない場合、 レイヤーを選択するときにクラッシュします。 *SB-4060*
- <sup>l</sup> Transform(トランスフォーム)ツールが選択されているときにワークスペースに上部または側面の ビューがある場合、元に戻した後にパネルをもう一度貼り付けるとクラッシュします。 *SB-3975*
- <sup>l</sup> 1 つのレイヤーのアニメーションキーフレームにイーズインおよびイーズアウト値が含まれている場 合、パネルの継続時間を自由に短縮することはできません。 *SB-4073*
- <sup>l</sup> 最初と 2 番目のカットの間にトランジションがある場合、絵コンテトラックの最後にテンプレートま たはクリップをドロップすると、Storyboard Pro がハングします。 *SB-3977*
- <sup>l</sup> パネルの継続時間が変更され、Ripple Markers(リップルマーカー)が有効になると、マーカーの継 続時間が変わります。 *SB-3951*
- <sup>l</sup> Ripple Markers(リップルマーカー)が無効な場合でも、一部の操作ではマーカーがリップルされま す。 *SB-4051*

## <span id="page-22-0"></span>**ビデオトラックとビデオトラックレイヤー**

- <sup>l</sup> 3D モデルをビデオ クリップにドロップしても、3D モデルとして使用したり、2D にレンダーしたり するように求めるプロンプトは表示されません。 *SB-3983*
- <sup>l</sup> クリップ内の 3D モデルは、Transform(トランスフォーム)ツールでは操作できません。 *SB-3877*
- <sup>l</sup> クリップの継続時間を変更しても不透明度キーフレームは移動しません。 *SB-3902*
- <sup>l</sup> Shift キーを押しながらクリップの最初のコマをクリックすると、前のクリップが選択範囲に追加され ます。 *SB-3901*
- <sup>l</sup> Merge Layer(レイヤーを結合)コマンドでは、削除するのではなく、ムービーレイヤーを無視するは ずです。 *SB-3926*
- <sup>l</sup> グループ化されたレイヤーをビデオトラックにドロップすると、空のクリップが作成されます。 *SB-3959*
- <sup>l</sup> レイヤーをビデオトラックにドラッグアンドドロップすると、レイヤーアニメーションは失われます。 *SB-3957*
- <sup>l</sup> Split Clip at Current Frame( 現在のコマでクリップを分割)コマンドを使用すると、不透明度アニ メーションが失われます。 *SB-3816*
- <sup>l</sup> Create Layer on Surface (サーフェス上にレイヤーを作成)ツールは、ビデオクリップの 3D モデル では機能しません。 *SB-4017*
- <sup>l</sup> ビデオトラックの名前を変更した後にムービーレイヤーを選択するとクラッシュします。 *SB-4045*
- <span id="page-22-1"></span><sup>l</sup> ビデオクリップを分割すると、アニメートされたトランスフォームが失われます。 *SB-4049*

## **オーディオとエフェクトのスタック**

- <sup>l</sup> Split Clip at Current Frame(現在のコマでクリップを分割)コマンドを使用すると、新しく作成した クリップのすべてのエフェクトが有効になります。 *SB-3940*
- <sup>l</sup> オーディオファイルを分割すると、一部のボリュームキーが失われます。 *SB-3854*
- <sup>l</sup> Effect Stack(エフェクトスタック)でShiftを使用した複数選択が正しく機能していません。 *SB-3961*

• Effect Stack (エフェクトスタック)でクリック&ドラッグしてオーディオエフェクトの値を編集する ことは、macOSでは正しく機能しません。 *SB-4043*

# <span id="page-23-0"></span>**キャッシュされたプレイバック**

- <sup>l</sup> Timeline(タイムライン)がmacOS上に表示されている場合、再生キャッシュのコマ生成が遅くなり ます。 *SB-3885*
- プロジェクトにオーディオクリップがない場合、Playback Mode(プレイバックモード)が Blackmagic Designデバイスを使用するように設定され、Audio Scrubbing (オーディオスクラブ) が 有効になっているときに、タイムラインでスクラブするとソフトウェアがクラッシュします。 *SB-3979*
- <sup>l</sup> Playback View(プレイバックビュー)を使用し、そのオーディオが Blackmagic Design デバイスで 出力されるように設定されると、オーディオが2倍になります。 *SB-3868*
- <sup>l</sup> キャッシュされた再生でプロジェクト情報オーバーレイが有効になっている場合、再生を開始する際に 大幅な遅延が発生します。 *SB-4093*

## <span id="page-23-1"></span>**PDFエクスポート**

- <sup>l</sup> PDFにエクスポートする際に、カスタムページ形式が正しく適用されません。 *SB-4001*
- <sup>l</sup> カメラマスクは、静止カメラを持つカットでは印刷されません。 *SB-4041*
- <sup>l</sup> macOS上のカメラマスクの色を変更すると、Export to PDF (PDF にエクスポート)ダイアログが応 答しなくなります。 *SB-4042*
- <span id="page-23-2"></span><sup>l</sup> PDF Profileをエクスポートしようとすると、Storyboard Pro がクラッシュします。 *SB-4059*

#### **脚本作成**

- <sup>l</sup> *ExportManager::exportToAAF/XML* はキャプションオーバーレイをサポートしません。 *SB-3324*
- <sup>l</sup> スクリプト化されたエクスポートは、**setUseSelectedPanels**を使用する場合は機能しません。 *SB-3958*
- <sup>l</sup> バッチモードで**exportToNLE**を使用するとクラッシュします。 *SB-4006*
- <sup>l</sup> バッチモードで**exportToHarmony**を呼び出すときにクラッシュします。 *SB-4007*
- <sup>l</sup> 非表示レイヤーがある場合、スクリプトを使用して現在のツールプリセットを設定するとクラッシュし ます。 *SB-4034*
- <sup>l</sup> **TB\_ChangePanelDuration**スクリプトは動作しません。 *SB-4038*

# <span id="page-24-0"></span>**オープンGL**

- Iris Pro Graphics 6200を使用してFSAA がmacOS上でオフの場合、Stage (ステージ)ビューと Camera(カメラ)ビューが更新されません。 *SB-3967*
- <sup>l</sup> tage (ステージ)ビューまたはCamera(カメラ)ビューにオーバーレイが表示されている場合、メ モリリークが発生します。 *SB-3993*

## <span id="page-24-1"></span>**UIとその他**

- <sup>l</sup> Storyboard Proは、128 個以上の論理コアを備えたCPUを搭載したシステムではクラッシュします。 *SB-4009*
- <sup>l</sup> メインモニターにない切り離されたビューは、リロード時に必ずメインモニターに戻ります。 *SB-3872*
- Storyboard (絵コンテ) ビューに大きな脚本がある場合に、Panel (パネル) ビューのキャプション ボックスをクリックするとパフォーマンスが低下します。 *SB-3881*
- <sup>l</sup> Catalina以降では、Text (テキスト)ツールと書き込み環境設定にmacOSでフォントが欠落していま す。 *SB-3833, SB-3840*
- <sup>l</sup> macOSのライトUIモードを使用するとき、ボタンのアクティブな状態が見づらくなっています。 *SB-3255*
- <sup>l</sup> macOSBig SurでダークUIモードを使用したときに、ライブラリ、3D グラフ、エフェクトスタックの 展開矢印と折りたたみ矢印が背景に溶け込んでしまいます 。 *SB-3888*
- Keyboard Shortcuts(キーボードショートカット)ダイアログボックスのCancel (取消)ボタンをク リックすると、一部のショートカットが応答しなくなります。 *SB-3350*
- <sup>l</sup> レイヤーリストで使用可能なスペースに対してパネルに含まれるレイヤーが多すぎて、スクロールバー が表示されると、Stage(ステージ)およびCamera(カメラ)ビューの表示内容がずれてしまうこと があります。 *SB-4071*
- <sup>l</sup> 既存のパネルにテンプレートをドロップすると、レイヤーのメタデータがクリアされ、グループ化され たレイヤーが消えてしまいます。 *SB-4039*

# <span id="page-25-0"></span>**Storyboard Pro 20.0.2 リリースノート**

Storyboard Pro 20.0.2における変更点のリストです。作成日20.10.2.17538 (2021/10/15):

- <sup>l</sup> *脚本作成* [\(25ページ\)](#page-25-1)
- <sup>l</sup> *[修正された問題](#page-26-0)* (26ページ)
	- <sup>l</sup> *全般* [\(26ページ\)](#page-26-1)
	- <sup>l</sup> *[PDFエクスポート](#page-26-2)* (26ページ)
	- <sup>l</sup> *構造* [\(26ページ\)](#page-26-3)
	- <sup>l</sup> *脚本作成* [\(26ページ\)](#page-26-4)

## <span id="page-25-1"></span>**脚本作成**

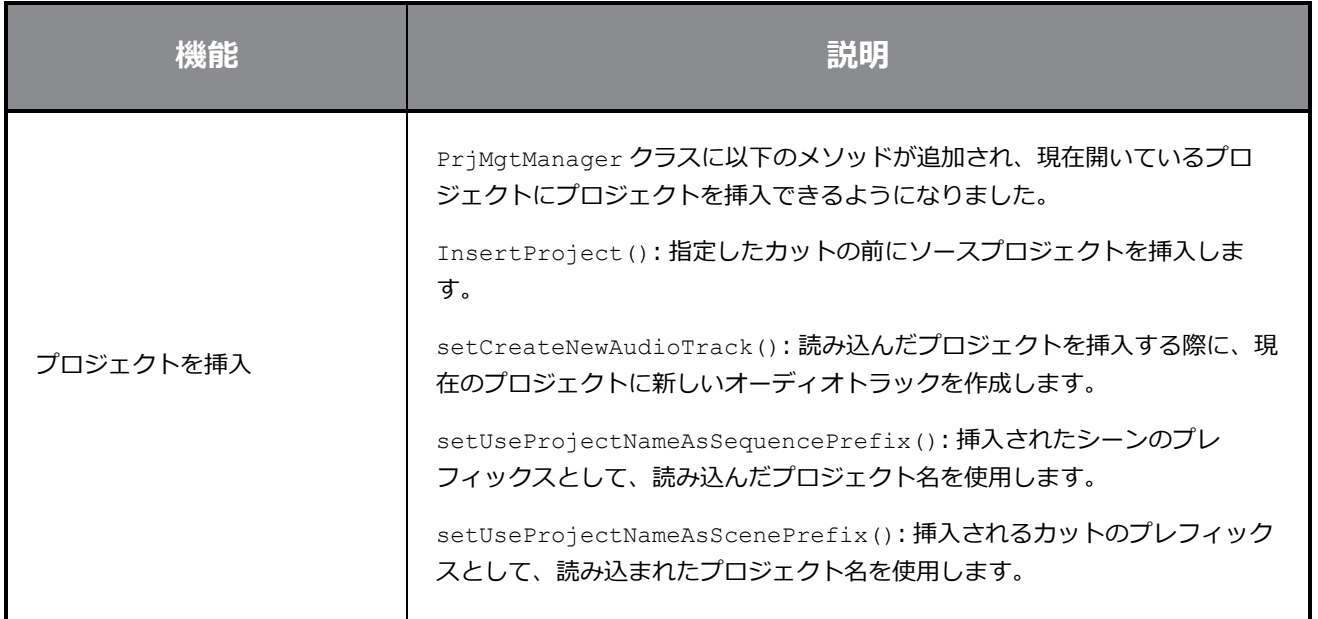

# <span id="page-26-0"></span>**修正された問題**

<span id="page-26-1"></span>Storyboard Proの今回のリリースでは、以下の問題が修正されました。

#### **全般**

- <sup>l</sup> 最新Windows 10でNVIDIA Quadro GPUを使用してさまざまドラッグ&ドロップ操作を実行するとラ ンダムにクラッシュします。 *SB-4324*
- <sup>l</sup> アプリケーションを再起動すると、Centerline Editor (中心線編集)とポリライン(折れ線)ツールに 設定されたカスタムショートカットは失われます。 *SB-4292*
- <sup>l</sup> MacBook Pro でトラックパッドを使用すると、Storyboard Pro がクラッシュすることがあります。 *SB-4136*
- <sup>l</sup> パネルの表示時間の変更は、大規模なプロジェクトの場合、以前のバージョンよりも約 5 倍の時間が かかります。 *SB-4124*

## <span id="page-26-2"></span>**PDFエクスポート**

- <sup>l</sup> PDFへのエクスポート時に、改訂注記を追加するダイアログが 2 回表示されます。 *SB-4353*
- <sup>l</sup> ページデュレーションは、フッターに常に 00:00 と表示されます。 *SB-4157*
- <sup>l</sup> プロジェクトの著作権がページフッターに表示されません。 *SB-4127*
- <sup>l</sup> PDF Export Full Pageプロファイルで、キャプションにデフォルトで設定されているフォントが間違っ ています。 *SB-4133*

#### <span id="page-26-3"></span>**構造**

- <sup>l</sup> 編集ソフトでクリップをトリミングしたXMLやAFFをインポートすると、カメラポジションが失われま す。 *SB-4383*
- <sup>l</sup> XML または AAF をエクスポートするときに、SB\_PANEL\_TRACKING\_DATEおよびSB\_CAPTIONSメ タデータが欠落しています。 *SB-4120*

#### <span id="page-26-4"></span>**脚本作成**

- <sup>l</sup> ExportManager クラスのthe exportToMovie()関数を使用してバッチモードで生成された動画には、 音声が含まれていません。 *SB-4359*
- <sup>l</sup> ExportManager クラスのexportToFCPXML f関数を使用すると、レンダリング画像がすべてのカメラ フレームに合わせてランダムに展開されます。 *SB-4328*
- <sup>l</sup> プロジェクトクラスに現在のバージョン名が見つかりません。 *SB-4159*

# <span id="page-27-0"></span>**Storyboard Pro 20.0.4 リリースノート**

このバージョンの Storyboard Pro は、新しい Apple シリコンプロセッサ (M1以降) をネイティブサポート していません。この新しいプロセッサ搭載のシステムでは、本バージョンの Storyboard Pro はApple Rosetta 2 を介して実行されます。これにより、新しい ARM ベースの macOS システムで実行した場合、互 換性の問題が発生する可能性があります。新しい Apple シリコンシステムに完全に対応するためには、 Storyboard Pro 20.1をご使用ください。

Storyboard Pro 20.0.4 ビルド20.10.4.21627 (2023/06/14) では、以下の問題が修正されました。

## **全般**

- · ビデオトラック同期モードがアクティブなときにTimeline (タイムライン)からパネルのデュレー ションを変更するとパフォーマンスが低下する問題。*SB-4564*
- <sup>l</sup> 選択したカットがトランジションで開始する場合、New Scene Before(前のカットを新規作成)コマ ンドを使用すると、タイムラインが破損する。*SB-4541*
- <sup>l</sup> 複数のクリップから作成されたテンプレートをビデオトラックにドロップすると、プロジェクトが破損 する。*SB-4504*
- <sup>l</sup> 一部のWindows 11システムでランダムにクラッシュする。*SB-4786*
- <sup>l</sup> [macOS] 絵コンテが LucidLink クラウド NAS ファイルシステムでは機能しない問題。*SB-4989*

# **エクスポート**

<sup>l</sup> EDLエクスポートで、ソースアウトタイムコードが欠落する。*SB-4546*

# **スクリプティング**

<sup>l</sup> Project.SetMetadata は、パネルレベルでメタデータを作成する。*SB-4566*

# <span id="page-28-0"></span>**Storyboard Pro 20.1 リリースノート**

## **重要**

ライセンスサーバーを使用している場合は、ライセンスサーバーを Storyboard Pro 20.1 または Harmony 21.1 にアップグレードする必要があります。 Storyboard Pro 20 のライセンスを使用して Storyboard Pro 20.1 を実行することはできます

が、Storyboard Pro 20.1 を実行しているクライアントワークステーションをサポートするに は、ライセンスサーバーを実行しているサーバーを Storyboard Pro 20.1 にアップグレードする 必要があります。旧バージョンの Storyboard Pro を使用しているサーバーからのライセンスは、 Storyboard Pro 20.1 の実行には使用できません。

Storyboard Pro 20.1. build 21.1.0.18395 (2022-05-04) での変更点の一覧を次に示します。

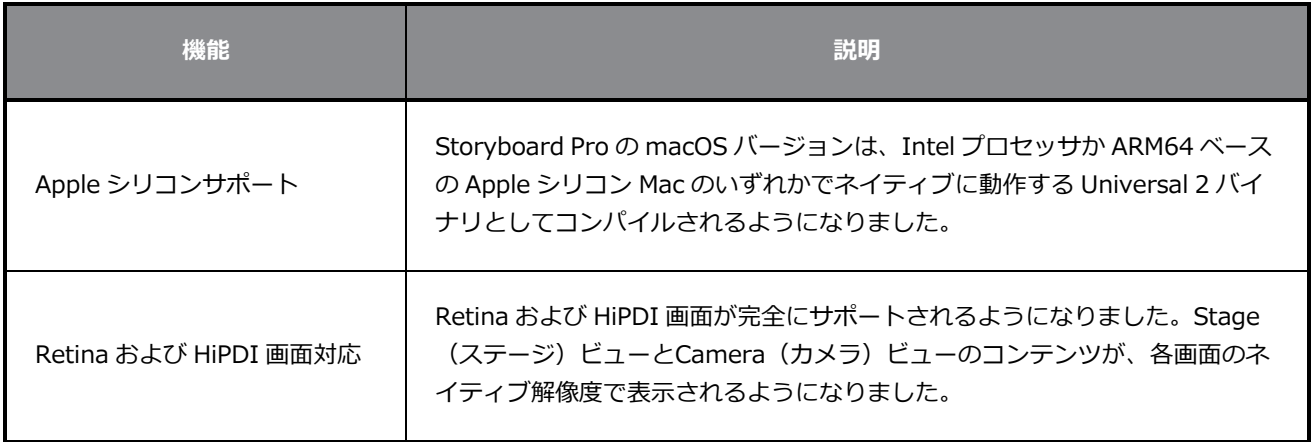

# **修正**

Storyboard Proの今回のリリースでは、以下の問題が修正されました。

## **全般**

- <sup>l</sup> Storyboard Pro は、特定の Windows 11 ワークステーションの起動時にクラッシュすることがある。 *SB-4658*
- <sup>l</sup> Thumbnail(サムネール)ビューでパネルのスクロールバーをクリックしても、パネルが完全には選 択されない。*SB-4072*

<sup>l</sup> macOSでカラーLCDなどの高度なカラープロファイルを使用すると、再生パフォーマンスが低下す る。*SB-2944*

#### **描画ツール**

- ユーザーレベルでインストールされたフォントが、Windows のText(テキスト)ツールでは使用でき ない。*SB-4423*
- <sup>l</sup> Storyboard Pro は、Pencil(鉛筆)ツールの Auto Fill(自動塗りつぶし)モードを使用して適用され たカラーテクスチャー上で Perspective (パース) ツールを使用すると、ハングアップすることがあ る。*SB-4434*

# **タイムライン**

- <sup>l</sup> 再生を停止するときに、Timeline(タイムライン)で間違ったパネルが選択される。*SB-4024*
- ビデオトラック同期モードがアクティブなときにTimeline (タイムライン)からパネルのデュレー ションを変更するとパフォーマンスが低下する問題。*SB-4564*
- <sup>l</sup> 選択したカットがトランジションで開始する場合、New Scene Before(前のカットを新規作成)コマ ンドを使用すると、タイムラインが破損する。*SB-4541*

# **コンフォメーション**

<sup>l</sup> コンフォメーション用に XML または AAF をインポートしているときに作成されたパネルの最後に、カ メラのキーフレームがない。*SB-4583*

## **キャッシュされたプレイバック**

- <sup>l</sup> 環境設定の Playback(プレイバック)タブにある Clear Current Project(現在のプロジェクトを消 去)ボタンをクリックしても、キャッシュが完全には削除されない。*SB-4104*
- <sup>l</sup> Storyboard Pro は、現行プロジェクトの再生キャッシュをクリアしようとするとクラッシュすること がある。*SB-4101*

# **スクリプティング**

- <sup>l</sup> Project.SetMetadata が、プロジェクトレベルではなくパネルレベルでメタデータを作成する。 *SB-4465*
- <sup>l</sup> ExportManager クラスの exportToFCPXML 関数を使用すると、レンダリング画像がすべてのカメラ フレームに合わせてランダムに展開される。*SB-4328*
- <sup>l</sup> currentVersionName がプロジェクトクラスにない。*SB-4159*

## **既知の問題**

- <sup>l</sup> ツールバーのすべてのボタンに十分なスペースがない場合、ボタンにアクセスするために開くことがで きる拡張機能が、OpenGL ビューで開くと非表示になる。*HAR-8186*
- <sup>l</sup> Apple シリコン Mac で、OpenH264 ライブラリーを使用してH.264 形式へエクスポートできない。 *HAR-8188*
- <sup>l</sup> macOS Mojave では、隔離拡張属性がアプリケーションバンドルから削除されない限り、 GateKeeper が Storyboard Pro の起動を妨げる。隔離拡張属性は、Terminal (ターミナル)で次のコ マンドを使用して削除できます。

**sudo xattr -dr com.apple.quarantine "/Applications/Toon Boom Storyboard Pro 20.1"**